# **BAB 3 RANCANGAN DAN PELAKSANAAN PERCOBAAN**

#### **3.1 Instalasi Alat Percobaan**

Alat yang digunakan untuk melakukan percobaan adalah mesin CNC 5 *axis* buatan Deckel Maho, Jerman dengan seri DMU 50 evolution. Dalam melakukan percobaan ini, penulis melakukan kerja sama dengan ATMI Cikarang yang memiliki mesin CNC tersebut. Deckel Maho DMU 50 Evolution memiliki kecepatan putar spindel yang tinggi yaitu sekitar 18000 rpm. Mesin CNC ini adalah mesin 5 *axis* dengan tipe *bed-transfer* yaitu pergerakan 3 arah dari *tool* dan 2 arah dari *bed* atau meja kerjanya. Berikut gambaran dari alat percobaan yang digunakan.

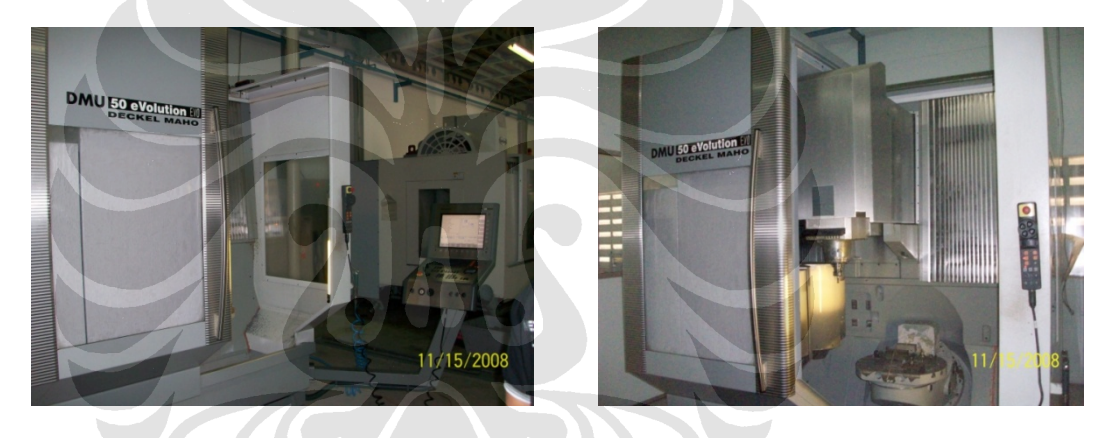

Gambar 3.1. Mesin CNC 5-*axis* Deckel Maho DMU 50 eVolution

### **3.2 Komponen Percobaan**

Alat-alat yang digunakan dalam percobaan ini bertujuan untuk mengetahui kekasaran (*roughness*) permukaan benda kerja (*workpiece*) hasil pemesinan *milling* dan kemungkinan terjadinya tekstur kegelombangan (*waviness*) pada benda kerja tersebut. Selain membuat program untuk proses penjejakan (*toolpath generation*), penulis juga menggunakan peralatan untuk mensimulasikan program yang telah dibuat. Alat-alat yang digunakan adalah sebagai berikut.

### **3.2.1 Mesin** *Milling* **Deckel Maho DMU 50 eVolution**

Mesin seri ini adalah mesin CNC terbaru buatan tahun 2005 yang dimiliki oleh Akademi Teknik Mesin Indonesia (ATMI) yang berlokasi di Cikarang.

Mesin ini memiliki putaran maksimum pada spindelnya sekitar 18000 rpm, tapi untuk keperluan percobaan yang dilakukan digunakan putaran spindel sebesar 2500 rpm. mesin tipe ini memiliki 3 *axis* pada spindelnya yang dinotasikan dengan x, y, dan z dengan jangkauan masing-masing adalah sebesar 497.84 mm, 449.8 mm, dan 398.78 mm. Sedangkan 2 *axis* pada *bed* atau meja kerjanya yang dinotasikan dengan b dan c dengan jangkauan putaran masing-masing adalah 115<sup>0</sup> dan 360<sup>0</sup>. berikut adalah gambar dari mesin CNC yang digunakan untuk melakukan percobaan.

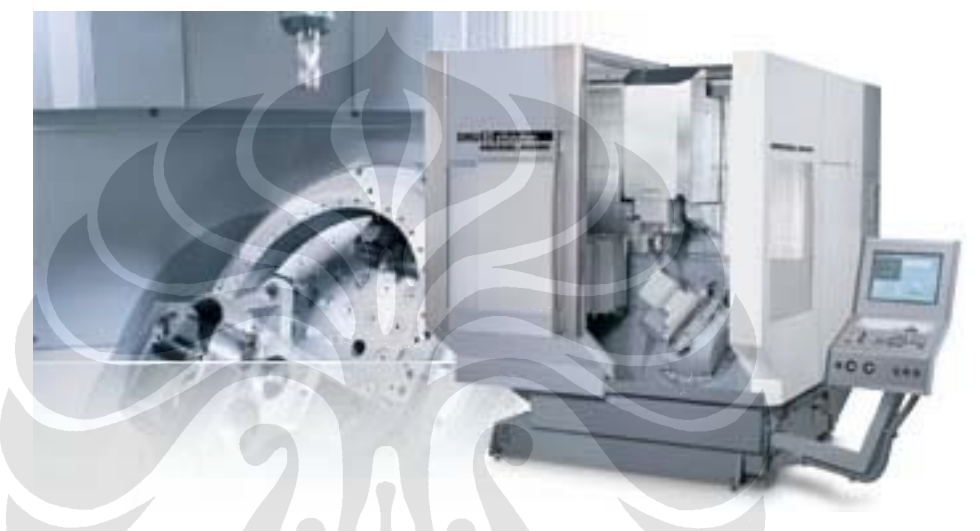

Gambar 3.2. Deckel Maho DMU 50 eVolution<sup>[11]</sup>

#### **3.2.2 Material Benda Kerja**

Material benda yang digunakan sebagai *workpiece* adalah jenis Steel AISI 4140 yang lebih sering disebut dengan ST 41. Material ini secara luas digunakan untuk komponen mesin seperti *gear, piston, dies,* dan lain-lain. Dimensi dari benda kerja yang digunakan adalah tipe blok dengan ukuran 105 mm x 105 mm dan ketebalan yang sesuai. Berikut adalah material benda kerja yang digunakan.

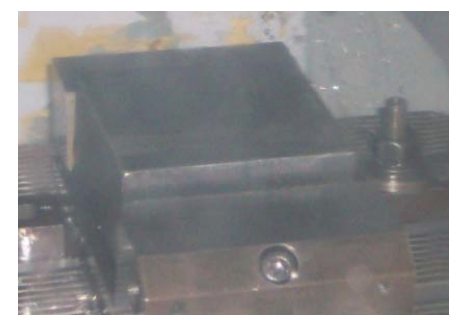

Gambar 3.3. Material Uji Steel AISI 4140 Material uji yang digunakan memiliki *properties* seperti dibawah ini.

- Tegangan potong : 417 MPa
- Tegangan tarik : 655 MPa
- Modulus elastisitas (E) : 210 GPa (Sumber: (www.eFunda.com)

Saat akan melakukan proses *milling* 5 *axis* permukaan yang akan di*milling* sebelumnya diratakan terlebih dahulu. Hal ini untuk menjamin kerataan yang seragam dalam proses *milling* yang akan dilakukan. Proses perataan ini dilakukan oleh mesin DMU 50e.

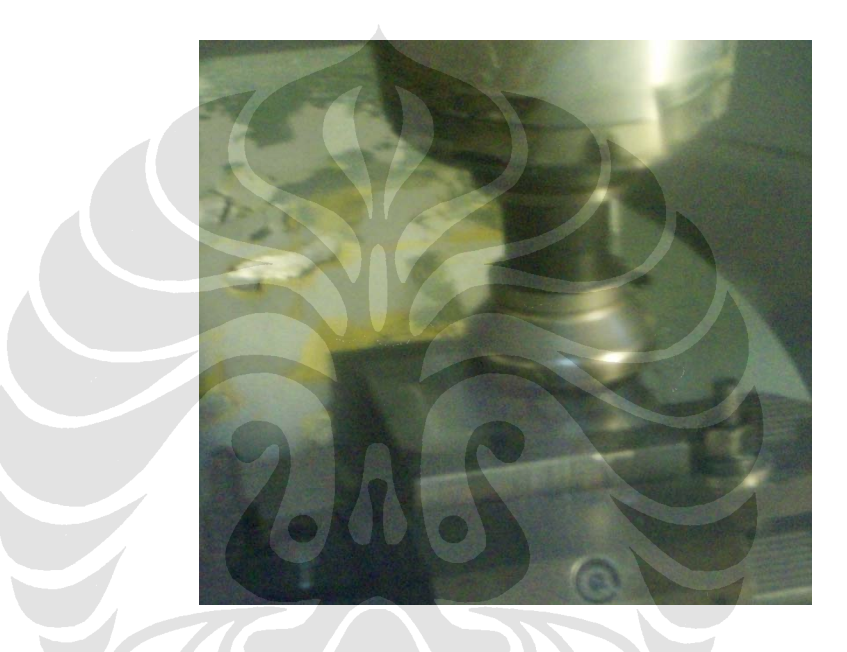

Gambar 3.4. Proses *Facing Workpiece*

### **3.2.3 Pahat**

Material perkakas potong (*cutting tool*) adalah *solid carbide* dengan tipe *flat end* berdiameter 10 mm. Jenis mata pahat yang digunakan adalah sebagai berikut:

- Bahan : pahat *Solid carbide* keluaran 7-LEADERS
- Diameter : 10 mm
- Jumlah pisau (flute) :  $4$
- Tipe : *endmill flat*

Berikut ini adalah gambar dari pahat yang digunakan dalam percobaan

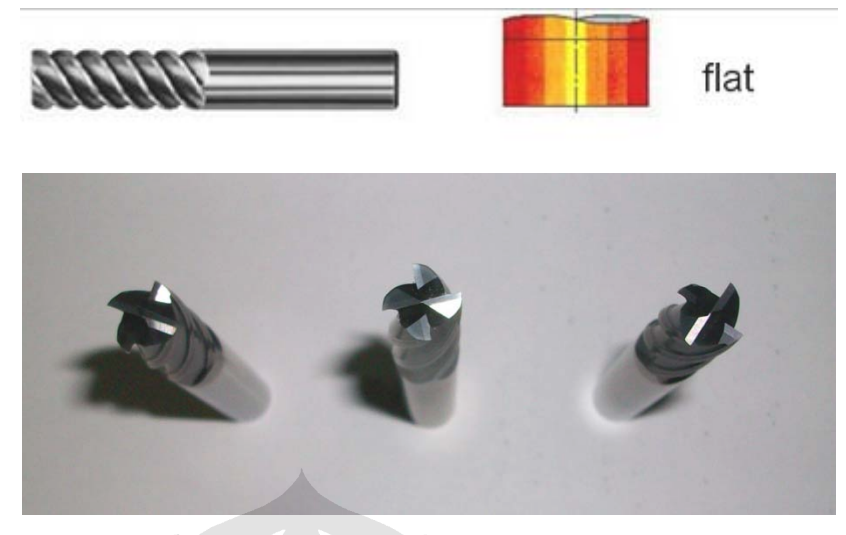

Gambar 3.5. Pahat Jenis *Flat-end* yang Digunakan dalam Percobaan

### **3.2.4.** *Tool Holder*

*Tool* Holder yang digunakan adalah tipe *basic mills* untuk tujuan umum penggunaan pahat dengan diameter *tool* yang digunakan 10 mm.

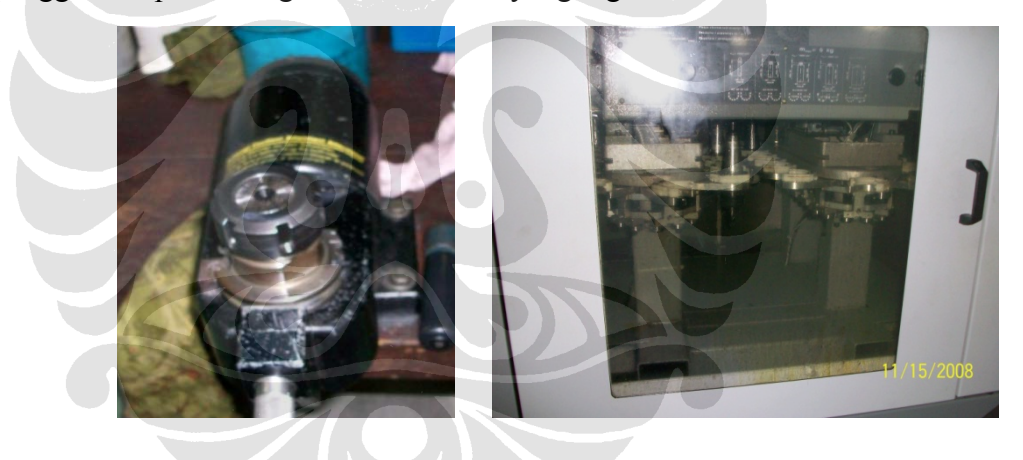

Gambar 3.6. Standar *Tool* holder

*Tool* holder ini diletakan pada bagian *tool* bank pada mesin dan pergantian *tool* dilakukan secara otomatis pada bagian mesin tersebut. Gambar dari *tool* holder yang digunakan adalah sebagai berikut.

## **3.2.5 Surface** *Roughness* **Tester**

Sebagai alat untuk melakukan pengukuran nilai kekasaran permukaan dari hasil pemesinan digunakan alat surface *roughness* tester FORMTRACER EXTREME SV-C3000 CNC yang dimiliki Mitutoyo. Tujuan dari pengukuran ini adalah untuk mengetahui tingkat kekasaran permukaan hasil pemesianan dan mengenalisa kemungkinan adanya kegelombangan (*waviness*) pada permukaan akibat dinamika pada saat proses pemesinan.

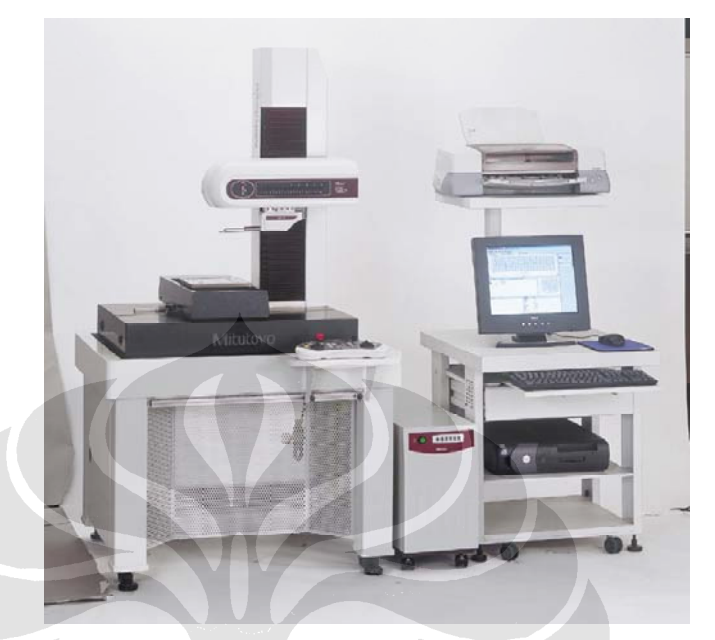

Gambar 3.7. *Roughness Tester* SV-C3000 CNC[12]

## **3.3 Kondisi Pemotongan**

Pahat (*cutter*) yang digunakan dalam percobaan ini adalah bahan *solid carbide* keluaran 7-LEADERS dengan informasi teknis sebagai berikut:

- Kecepatan potong (Vc) = 150 meter per menit, untuk bahan *mild steel*
- Laju pemakanan per gigi  $(fz) = 0.04$  s.d. 0,1mm/flut, untuk diameter 10 mm
- Kecepatan *spindel* (n) maksimum dalam rpm

$$
n = \frac{1000 \cdot V_c}{\pi D}
$$

$$
n = \frac{1000 \cdot 150}{\pi 10} = 4774,6 rpm
$$

Pada pengambilan data kali ini menggunakan kecepatan spindel 2500 rpm. Dengan *feedrate* yang ditentukan (dari program) sebesar 1000 mm/min kemudian turun secara gradual manjadi 500 mm/min pada daerah yang ditentukan, maka:

$$
V_f = f_z \cdot n \cdot z_n
$$
  

$$
V_f = 0.1 \cdot 2500 \cdot 4 = 1000
$$

#### **3.4 Prosedur Pengambilan Data**

Pada bagian ini akan dijelaskan mengenai urutan langkah-langkah yang dilakukan untuk mendapatkan semua data yang dibutuhkan dalam percobaan ini. Langkah-langkah tersebut dibagi menjadi tiga bagian penting yaitu tahap persiapan, tahap pemesinan, dan tahap pengukuran.

### **3.4.1 Tahap Persiapan**

Melakukan simulasi dengan bantuan salah satu software CAM yang digunakan yaitu PowerMILL v.8.0.09. Pemilihan software ini berdasarkan informasi dari pihak ATMI yang memiliki mesin *milling* 5 *axis* dan *post processor* yang dimiliki. Berikut contoh tampilan dari halaman PowerMILL.

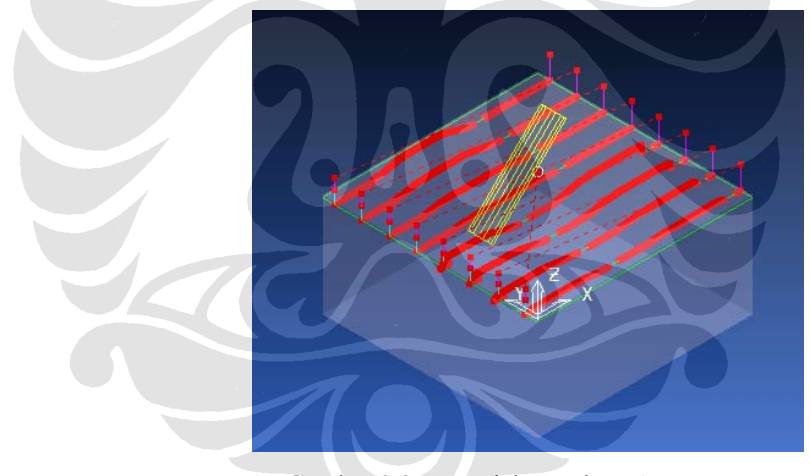

Gambar 3.8. Pemodelan pada *Software CAM*

Kemudian setelah simulasi dibuat, langkah selanjutnya adalah dengan membuat *post processor* dari data simulasi yang dibuat. Pembuatan *post processor* langsung dilakukan di ATMI Cikarang yang memiliki mesin 5 *axis* yang akan digunakan kemudian. Data GM-Code hasil *post processor* dapat dilihat pada bagian lampiran di akhir laporan ini.

Kegunaan utama dari aplikasi *manufacturing* adalah untuk menghasilkan *NC-code*  atau *GM-Code* yang dikirim ke mesin CNC sebagai program untuk proses pemesinan. Ada dua langkah yang mesti dilakukan untuk mendapatkan NC-code tersebut:

- 1. membuat simulasi *toolpath* pada program PowerMill 8.0
- 2. melakukan *postprocess* untuk mendapatkan *NC-code/GM-code*, dalam percobaan ini didapatkan ekstensi file (.h).

proses pengubahan program simulasi *toolpath* menjadi kode pemesinan tidak bisa dilakukan langsung dengan PowerMill. Hal ini dikarenakan ada perbedaan karakteristik antara mesin yang satu dengan mesin yang lain dalam meng*generate* program *toolpath* tersebut.

Pada tahap *postprocess* ini digunakan *postprocess* DMU 50e, yaitu *postprocess* yang digunakan pada mesin DECKEL MAHO versi DMU 50e. Karakteristik dari mesin ini adalah mempunyai arah gerak 5 aksis yaitu x, y, z, b, dan c. Pada arah gerak x y z merupakan gerakan pada *spindeltool* alat tersebut, sedangkan arah b c adalah arah gerakan table *(bed)* dari mesin ini.

### **3.4.2 Tahap Pemesinan**

Pada tahap pemesinan, langkah pertama adalah mempersiapkan benda kerja untuk dilakukan proses pemesinan *milling*. Benda kerja diletakkan pada *bed* mesin *milling* seperti gambar berikut ini.

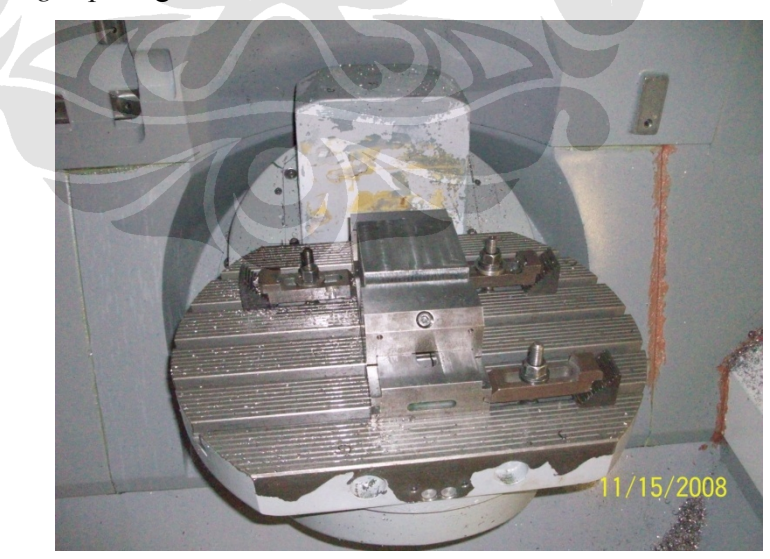

Gambar 3.9. Pemasangan Benda Uji pada *Bed* Mesin

Langkah selanjutnya adalah memasang *tool*/pahat pada *tool holder* kemudian dimasukan ke dalam *tool bank* pada mesin yang digunakan. Proses pemasangan *tool* adalah seperti gambar di bawah ini.

39

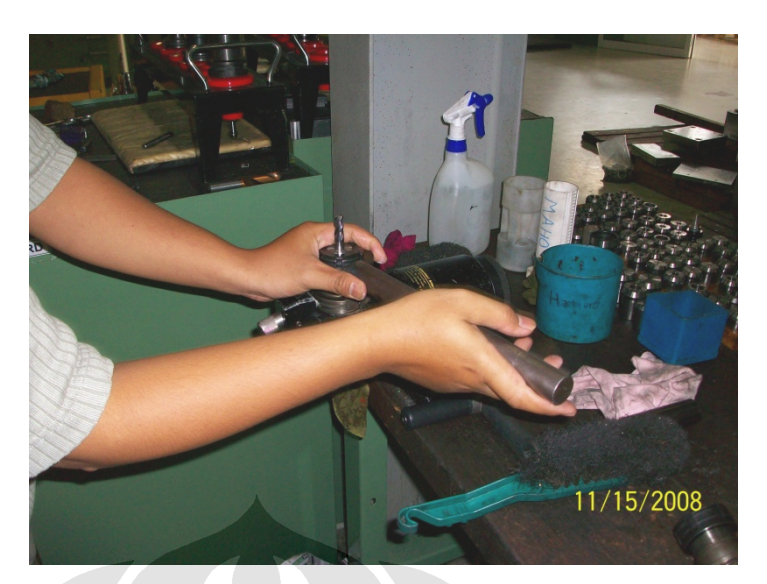

Gambar 3.10. Pemasangan *Tool* pada *Tool* Holder

Langkah selanjutnya adalah proses meratakan material benda kerja dengan *face milling* agar menda kerja memiliki kerataan relatif terhadap *tool*-axis. Proses ini perlu dilakukan mengingat kedalaman pemakanan *(depth of cut)* yang hanya sedalam 1mm. Gambar di bawah ini adalah proses face *milling* yang dilakukan.

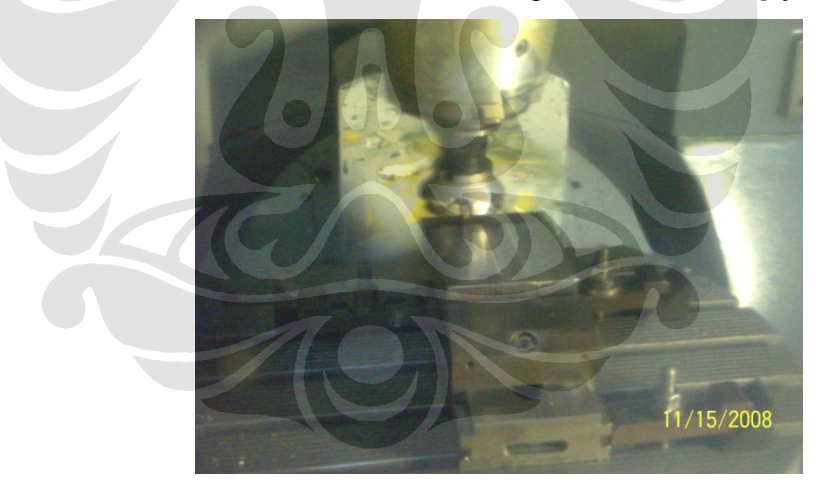

Gambar 3.11. Proses Face *Milling* untuk Meratakan Permukaan

kemudian penentuan *base point* atau titik awal dilakukan untuk mengetahui proses pemakanan yang akan dilakukan dari awal sampai akhir proses *milling*.

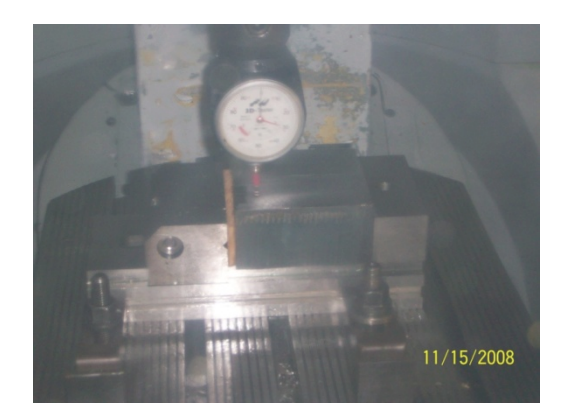

Gambar 3.12. Proses Penentuan *Base Point* pada Mesin

langkah selanjutnya adalah dengan menjalankan program yang dibuat, untuk program yang dibuat, digunakan kecepatan spindel sebesar 2500 rpm dengan sudut inklinasi sebesar 10<sup>o</sup>, 20<sup>o</sup>,30<sup>o</sup>, dan 45<sup>o</sup> dengan *feed rate* sebesar 1000 mm/min dan gradual turun ke 500 mm/min. Berikut ini adalah contoh gambar dari proses pemesinan.

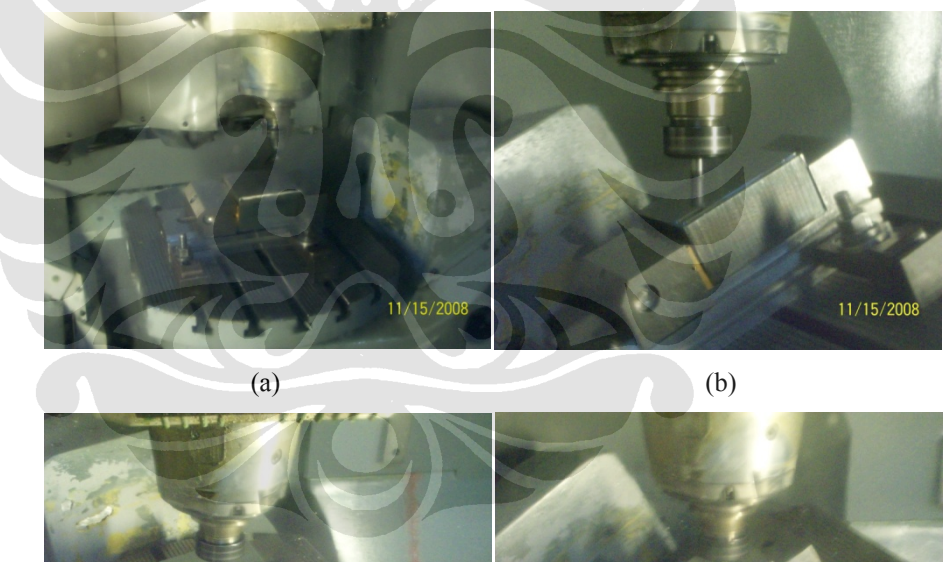

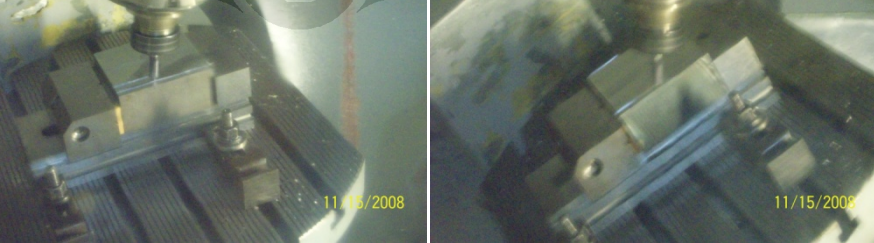

(c) (d)

#### Gambar 3.13. Proses Pemesinan *Milling*

- (a) Pemesian *workpiece* 10-20 (variasi miring-vertikal-miring) dengan variasi sudut 10 dan 20⁰
- (b) Pemesian *workpiece* 30-45 (variasi miring-vertikal-miring) dengan variasi sudut 30 dan 45⁰
- (c) Pemesian *workpiece* V10-20 (variasi vertikal-miring-vertikal) dengan variasi sudut 10 dan 20⁰
- (d) Pemesian *workpiece* V30-45 (variasi vertikal-miring-vertikal) dengan variasi sudut 30 dan 45⁰

### **3.4.3 Tahap Pengukuran**

Setelah proses pemesinan selesai, langkah selanjutnya adalah dengan mengukur kekasaran dengan alat *roughness* tester FORMTRACER EXTREME SV-C3000 CNC milik Mitutoyo. Proses pengukuran dilakukan pada tiap *path* yang dihasilkan pada proses pemesinan pada bagian tengah (bagian CCP) sehingga kekasaran permukaan dapat diketahui. Berikut adalah dokumentasi penggunaan alat untuk pengukuran kekasaran permukaan.

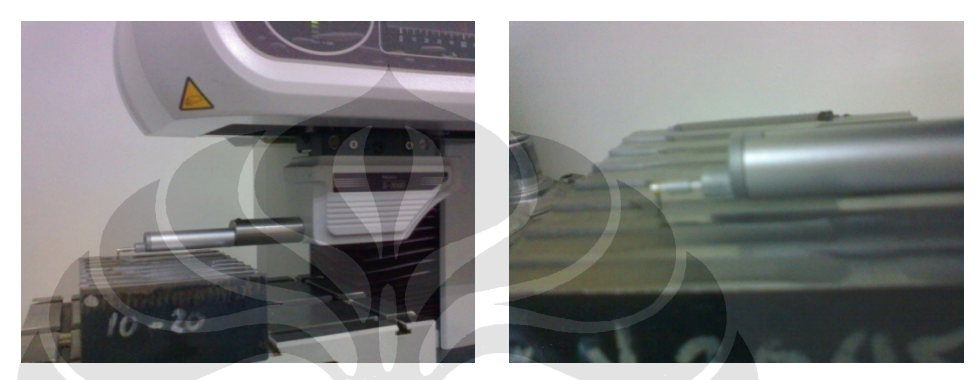

Gambar 3.14. Proses Pengukuran Kekasaran Permukaan

Pada tahap pengukuran ini, digunakan beberapa parameter untuk menunjang data yang dihasilkan pada tiap bagian *path* sesuai dengan kondisi pemesinan. Parameter tersebut adalah seperti Gambar 3.15 di bawah ini.

| <b>Evaluation Condition</b> | Value             | <b>Evaluation Condition</b> | Value             |
|-----------------------------|-------------------|-----------------------------|-------------------|
| Standard                    | ISO1997           | Standard                    | ISO1997           |
| Kind of Profile             | R ISO             | Kind of Profile             | W ISO             |
| Smplg Length(le)            | $14.5 \text{ mm}$ | Smplg Length(le)            | 14.5 mm           |
| No of Smplg(nle)            |                   | No of Smplg(nle)            |                   |
| Lc.                         | $8.0 \text{ mm}$  | Lf                          | $8.0 \text{ mm}$  |
| Ls                          | $0.025$ mm        | Lc.                         | $0.8$ mm          |
| Kind of Filter              | Gaussian          | Kind of Filter              | Gaussian          |
| Evitn Length(lm)            | 72.5 mm           | Evitn Length(lm)            | $72.5 \text{ mm}$ |
| Pre-Travel                  | $0.4 \text{ mm}$  | Pre-Travel                  | $0.4 \text{ mm}$  |
| Post-Travel                 | $0.0$ mm          | Post-Travel                 | $0.0 \text{ mm}$  |
| Smooth Connection           | Off               | Smooth Connection           | Off               |

Gambar 3.15. Parameter Penggunaan Alat Ukur Kekasaran

Secara umum, instalasi percobaan dan prosedur pengambilan data untuk melihat pengaruh perubahan sudut inklinasi pada proses pemesinan dapat dilihat pada gambar di bawah ini.

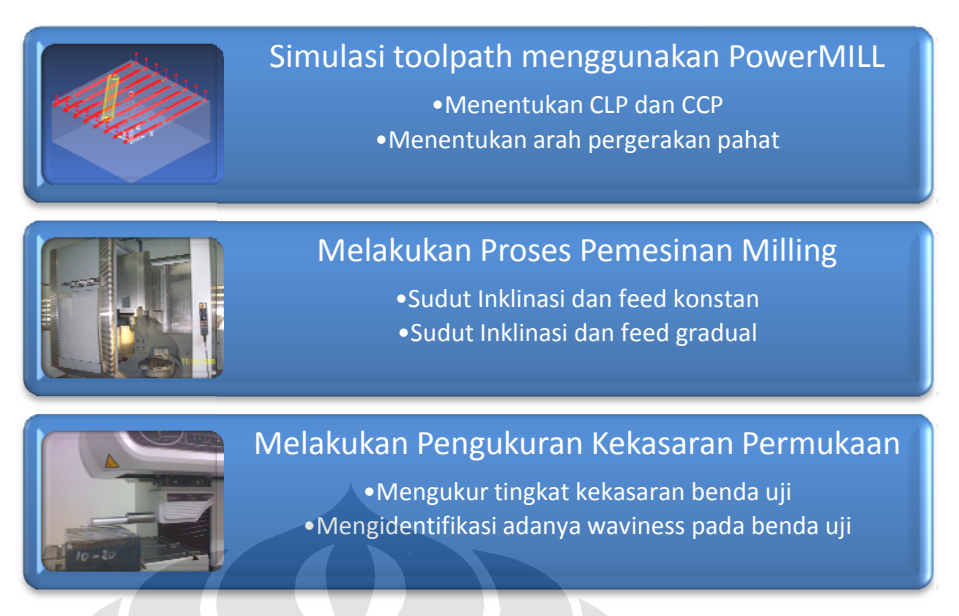

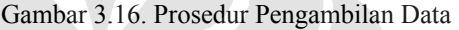

Rangkaian instalasi alat dan prosedur pengambilan data tersebut adalah sebagai dasar untuk mendapatkan nilai kekasaran dan kegelombangan (*waviness*) permukaan hasil pemesinan. Berikut adalah tabel pengambilan data yang diinginkan n.

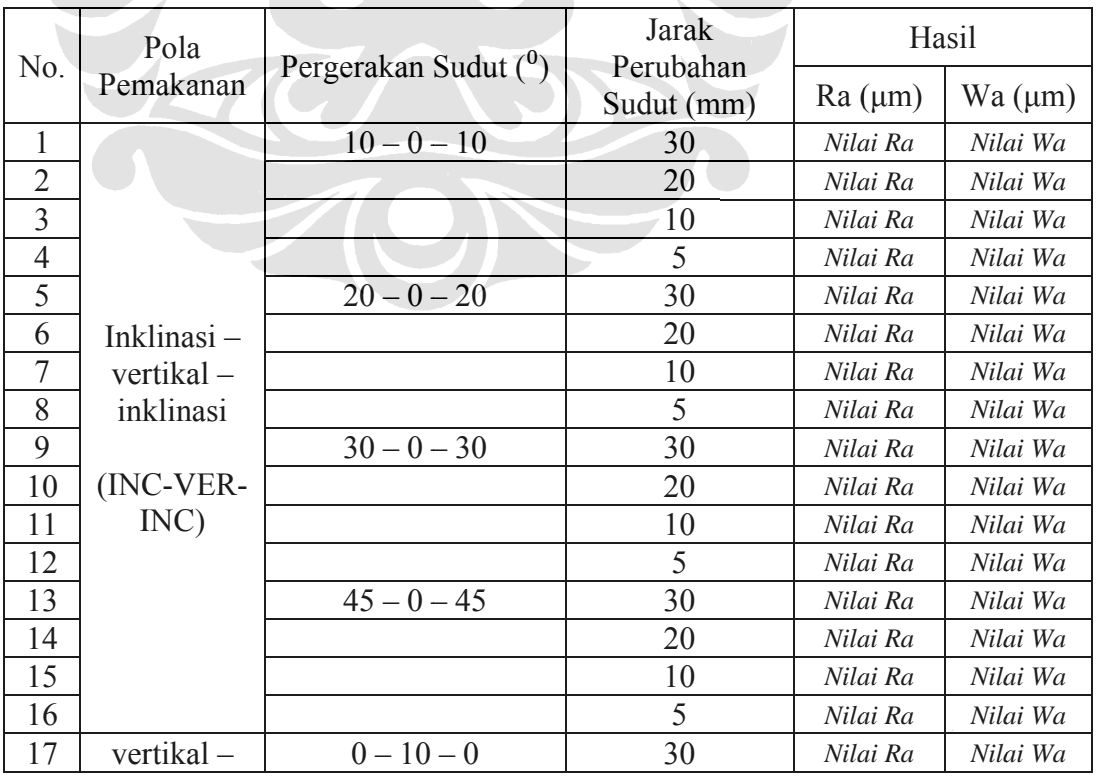

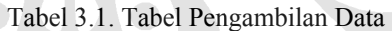

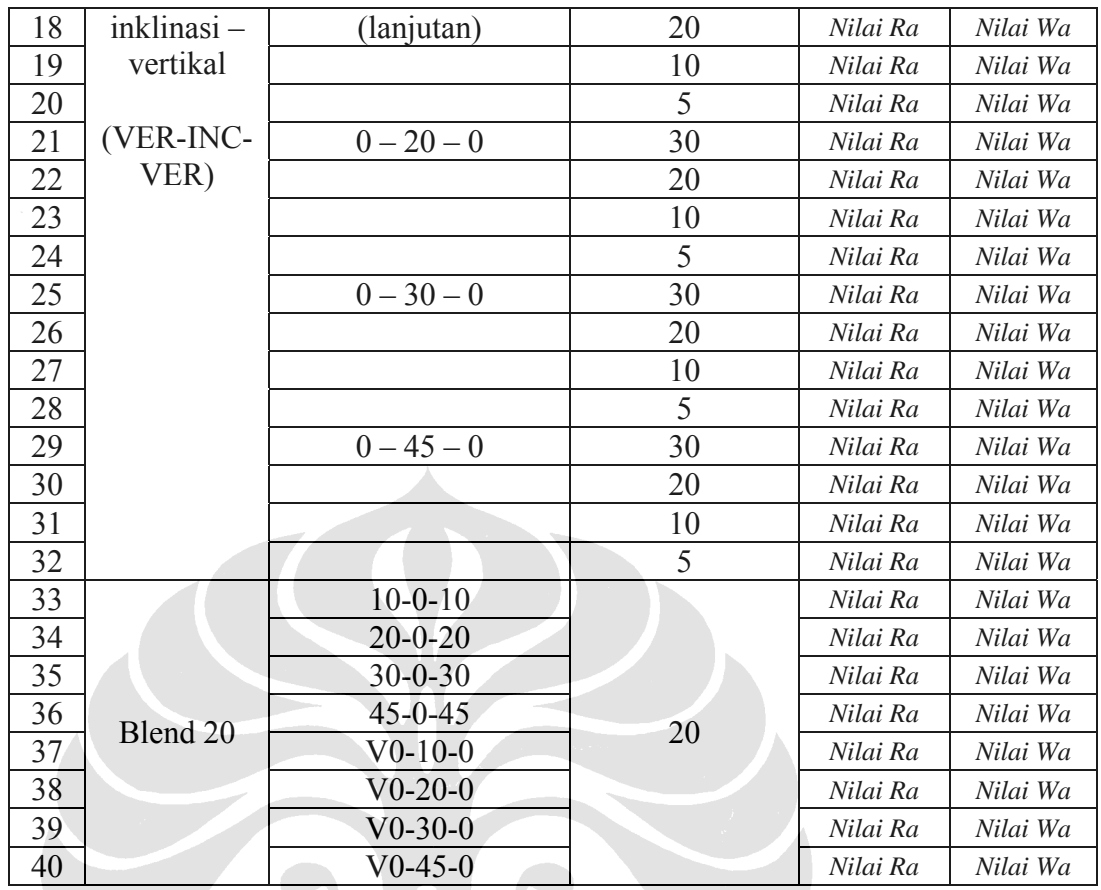

Tabel diatas menunjukkan data yang harus didapatakan selama melakukan proses pemesinan. Data yang ingin didapatkan adalah data dengan pola pemotongan inc-ver-inc; ver-inc-ver; dan ditambah dengan pola blend 20 artinya adalah data diambil dengan masing-masing pola dan sudut yang sama hanya saja berbeda perlakuan *feed* yang ditentukan. Pada kasus ini feed diturunkan secara tiba-tiba dari 1000 mm/min ke 500 mm/min. Data ini kemudian akan dibandingkan dengan kondisi pemotongan awal (data yang didapatkan sebelumnya).